## Marketing

The Marketing section is where users can view added marketing material, wish list covers and acceptable logos.

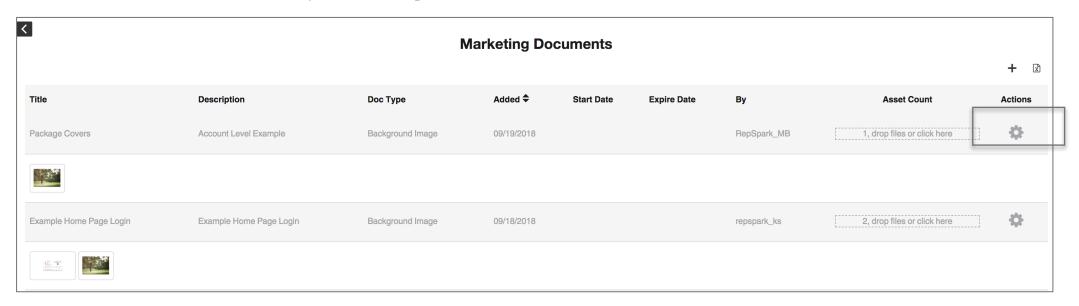

• To download the images, simply click on the gear and click download. If there is more than one item, the download will come as a zip file.

## Marketing-Admin- Adding Assets

- To start, click on the + in the upper right corner of the documents page.
- Admin will have the option to add new documents to the marketing section. Document types include:
  - Marketing Items: Images, Press Releases, In-Store Examples
  - Logo Images: Logos you want users to access while creating line sheets.
  - Cover Images: Cover images you want users to access while creating wish lists and line sheets.
  - Login Page Background Images: This will direct what image is displayed on the login page.

You can choose an expiration date for each.

\*Please note that there can only be one Login Background Page active at a time.

• To add assets to the folder, simply drag the assets into the folder or you can click to add files to the folder.

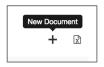

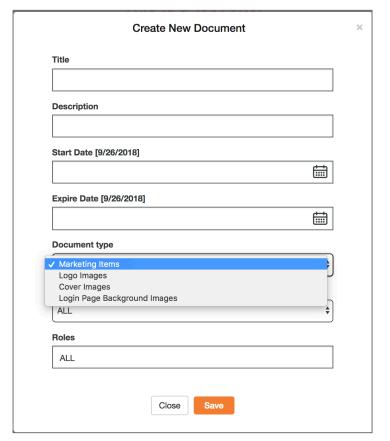